Département de Mathématiques  $NOM:$  Date :  $\qquad \qquad$  Date : PRENOM :  $Groupe:$ 

#### **Feuille-question du TD 1** Prise en main de Scilab - équation d'Allee

## **1 Prise en main de Scilab**

Recherchez le programme Scilab et lancez-le. La fenêtre qui s'ouvre s'appelle la *console*. Elle sert essentiellement à l'affichage des résultats. On peut y saisir une commande, telle la demande d'affichage de la valeur d'une variable (on tape le nom de la variable, puis "return"), mais il convient d'éviter de l'utiliser pour des commandes plus compliquées telles les boucles, etc. car il n'est pas possible de demander la réexecution.

Pour saisir une succession de commandes, il convient d'ouvrir une *fenˆetre d'´edition*. Pour cela utiliser la commande de menu **Application-Editeur**. Il s'agit d'un assez simple éditeur de texte (il reconnait quand même le nom des commandes et constantes de Scilab qu'il affiche d'une autre couleur). Comme pour tout éditeur, il convient de commencer par donner un nom au fichier édité. Pour cela, utiliser la commande de menu **Fichier-Sauvegarder-sous** et choisir le nom SysDyn1.sce et éventuellement le disque et répertoire où vous voulez sauvegarder votre séance (votre clé USB par exemple). Il est essentiel de garder les fichiers de vos séances : cela ne vous sera pas seulement utile pour vos révisions; dès la semaine suivante vous pourrez repartir des idées de la semaine précédente pour développer de nouvelles questions. Le nom choisi se compose de SysDyn car il s'agit du cours de Syst`emes Dynamiques, 1 car il s'agit du premier TP de la série 1, 2, ..., 8, et enfin de .sce, qui est l'extension reservée pour les *sources* de Scilab. Par la suite il vous suffira de double-cliquer sur un tel fichier-source pour à la fois lancer Scilab (si ce n'est pas déjà fait) et ouvrir le source dans l'éditeur de Scilab.

A pr´esent, vous allez taper les instructions successives dans votre fenˆetre d'´edition, puis marquer (en tirant la souris tout en enfonçant le bouton gauche, ou en cliquant en début de texte et par un Maj-clickgauche en fin de zône à marquer), puis demander l'execution de la zône marquée par la commande de menu **Executer-Evaluer-la-selection**. Ainsi vous construisez progressivement une succession d'instructions et en testez l'effet. Vous pourrez ensuite réexécuter tout ou partie de votre code, dans lequel vous aurez peut-être modifié la valeur de quelques constantes.

Avant d'exécuter tout ou partie de votre code, tapez Ctrl-S (ou exécutez la commande de menu **Fichier-Sauvegarder**) car il arrive que Scilab plante(!) (ou déjante(!!)) c'est-à-dire s'arrête complètement et il ne vous reste plus qu'à repartir, en double-cliquant sur le fichier que vous avez fort heureusement sauvegardé ! Notez que la fenêtre d'édition s'affiche souvent par dessus la fenêtre console, ce qui gêne pour lire les résultats sur cette console. Pour cela, modifiez la place et la taille des deux fenêtres : à gauche une console étroite et à droite un éditeur plus large, les deux s'étirant du haut en bas de votre écran. Evitez tout chevauchement.

## 2 De l'équation logistique à l'équation d'Allee

On appelle é*quation logistique* l'équation *différentielle* 

$$
y' = ry\left(1 - \frac{y}{K}\right) \tag{1}
$$

et équation d'Allee l'équation similaire

$$
y' = ry\left(\frac{y}{M} - 1\right)\left(1 - \frac{y}{N}\right). \tag{2}
$$

Ces deux équations sont des modèles de croissance de population, *r* est le taux de croissance intrinsèque de la population de taille *y*(*t*) et *K*, *M*, et *N* sont des constantes. Convenons donc d'appeler *fonction logistique* la fonction  $y \mapsto ry\left(1 - \frac{y}{N}\right)$  et *fonction d'Allee* la fonction  $y \mapsto ry\left(\frac{y}{M} - 1\right)\left(1 - \frac{y}{N}\right)$ 

Voici une représentation du graphe de la fonction logistique, suivi du code Scilab permettant de tracer son graphe pour  $r = 0.5$  et  $K = 100$ .

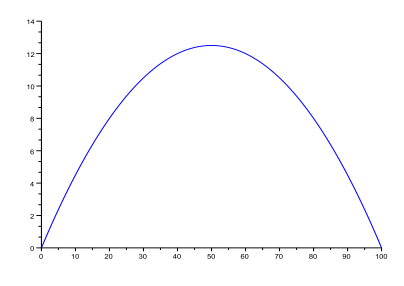

 $r=0.5$ ; K=100; function f=fLogistique(y) ; f=r\*y.\*(1-y/K) endfunction ; y=0:0.1:K ; plot(y,fLogistique(y)) ;

Saisissez ce code dans votre fenêtre d'édition ; marquez une ligne après l'autre et executez-la. Observez l'affichage dans la console puis dans la fenˆetre graphique. Pour supprimer la "boite" mise autour du session par Scilab, il vous suffit d'executer les commandes

a=gca() ;a.box="off" ;

que vous taperez comme toujours dans la fenêtre d'édition, à la suite des autres, que vous marquerez, puis vous executerez. Observez le résultat dans la fenêtre graphique.

A présent adaptez votre code de manière à ce qu'il permette de tracer le graphe de la fonction d'Allee (appelez-la fAllee aulieu de fLogistique), pour  $M=10$  et  $N=100$ , et toujours r=0.5. Veillez à taper  $.*$ pour la multiplication. Nous reviendrons plus tard sur la différence en  $*$  et  $.*$ , qui est ici indispensable car nous voulons calculer  $f(y)$  pour  $y=0:0.1:$ N qui vaut  $0,0.1,0.2,...,9.9,10$ .

Observez que l'axe des x ne passe pas par l'origine ; modifiez cela en executant les commandes (fenêtre d'édition, selection, exécution...) suivante ; gca signifie "get current axis" ; nous y reviendrons.

a=gca() ;a.x location="origin" ;

Representez le graphe de la fonction d'Allee obtenu à coté de la figure ci-dessus. Observer la différence entre les deux graphes.

### **3** Solutions d'une equation différentielle

On appelle solution d'une équation différentielle  $y' = f(t, y)$  toute fonction  $t \mapsto y(t)$  telle que la relation  $y'(t) = f(t, y(t))$  soit satisfaite à chaque instant *t*. Ainsi, en particulier, si, à un instant donné,  $f(t, y(t)) > 0$ , alors  $y'(t) > 0$  et donc la solution *y* est croissante à cet instant.

Si l'on se donne une "condition initiale"  $(t_0, y_0)$ , l'instruction Scilab ode(y0,t0,t,f) donne la valeur (approchée avec 8 chiffres significatifs) de la solution de l'équation  $y' = f(t, y)$  telle que  $y(t_0) = y_0$ , pour *t*<sub>0</sub>=t0</sub> et *y*<sub>0</sub>=y0. Notons que f doit être une fonction de deux variables (ici t et y), d'où la nécessité de définir une "nouvelle" fonction

function  $f=fL(t,y)$ ;  $f=fLogisticique(y)$  endfunction;

si on considère l'équation logistique. Voici comment calculer, puis tracer le graphe de la solution de l'équation logistique telle que  $y(0) = 5$  dans une nouvelle fenêtre, pour  $t \in [0..20]_{0.1}$ 

t0=0 ;y0=5 ;tt=0:0.1:20; yy=ode(y0,t0,tt,fL); xset("window",1); plot(tt,yy); qui donne le graphe suivant :

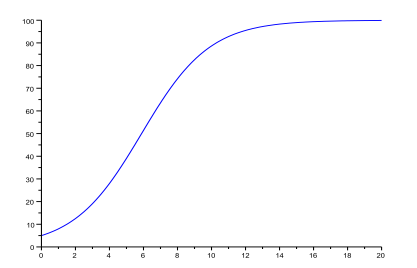

Refaites cette figure sur votre ordinateur, puis adaptez votre code pour tracer (dans une deuxième fenètre graphique que vous pouvez appeler avec  $xset("window", 2)$ ;), la solution de l'équation d'Allee ayant la même condition initiale. Définissez en particulier la fonction fA qui doit remplacer la fonction fL. Repr´esentez, `a droite de cette figure, le r´esultat que vous obtenez. Qu'observez-vous ? Comment expliquez-vous ce comportement différent ?

# **4 Quelques questions**

Répondez aux questions suivantes :

- 1. Que vaut, à 10<sup>−4</sup> près, à l'instant *t* = 5, la solution  $y_{logis}$  de l'équation logistique issue de  $(t_0, y_0)$  =  $(0, 9)$ ?  $y_{logis}(5) =$ 
	-
- 2. Quelle instruction Scilab avez-vous utilisée ?
- 3. Que vaut, à 10<sup>−4</sup> près, au même instant, la solution de l'équation d'Allee issue de la même condition initiale ?  $y_{Alice}(5) =$
- 4. Quelle instruction Scilab avez-vous utilisée ?
- 5. Comment expliquez-vous la différence entre les deux modèles ?
- 6. Si l'on choisit la condition initiale  $(t_0, y_0) = (0, 120)$  la solution de l'équation logistique est-elle monotone ? croissante ? décroissante ?
- 7. Pouviez-vous prévoir ce comportement en examinant l'équation ?

8. Démontez que  $y(t) = K$  est une solution de l'équation logistique (indication : calculer f(t,y(t)).

9. Qu'en déduisez-vous sur le comportement de la solution de l'équation logistique issue de la condition initiale  $(t_0, y_0) = (0, K)$ ?

10. Démontrer que  $y(t) = N$  est une solution de l'équation d'Allee. Cette équation a-t-elle une autre solution constante ?

11. On suppose que  $y(t)$  représente la taille d'une population d'écureuils au cours du temps. Indiquez ce qu'il advient de cette population d'écureuils (explosion, extinction, ...), selon ce modèle, dans les trois cas suivants  $y(0) = 9$ ,  $y(0) = 10$ , et  $y(0) = 20$ .

12. Plus généralement, décrire le comportement de la solution de l'équation d'Allee issue de  $(0, y_0)$  selon que  $0 < y_0 < M$ ,  $y_0 = M$ ,  $M < y_0 < N$ ,  $y_0 = N$ ,  $N < y_0$ .